# BE Interaktive PDFs Ein einfacher Einstieg in die Arbeit mit digitalen Medien

Nach gefühlt jahrzehntelangem Stau auf der Digitalisierungsautobahn wird man momentan geradezu überhäuft mit Apps, Websites und Methoden, wie man digitales Lernen in den eigenen Unterricht integrieren kann. Trotzdem können noch immer nicht alle Kolleginnen und Kollegen diese Angebote nutzen, weil die entsprechende Ausstattung an der Schule oder bei den Kindern zu Hause nicht zur Verfügung steht. Selbst eine stabile und verhältnismäßig schnelle Internetverbindung stellt heutzutage keine Selbstverständlichkeit dar. Die Einarbeitung in diese neuen Möglichkeiten ist zudem vor allem für die Kolleginnen und Kollegen eine Herausforderung, die mit digitalen Angeboten bisher nicht oder nur wenig gearbeitet haben.

### **Vorteile**

Interaktive PDFs bieten dahingehend einige Vorteile: Man kann sich relativ schnell in das Verfahren einarbeiten. Außerdem können einmal erstellte Vorlagen einfach abgeändert bzw. angepasst werden. Sie sind problemlos per Mail zu verschicken und können dann auch offline genutzt werden. Zudem ist es egal, welches Endgerät oder PDF-Programm von den Kindern verwendet wird.

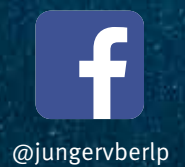

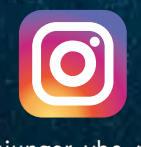

@junger\_vbe\_rlp

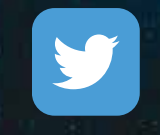

@VBEJungerRLP

# **Verschiedene Möglichkeiten**

Zunächst ist noch anmerken, dass es unterschiedliche Möglichkeiten gibt, ein PDF interaktiv zu gestalten. So kann man z. B. mit OpenOffice ein Dokument mit Formular-Steuerelementen zum Ausfüllen oder Ankreuzen versehen, die auch beim Export zum PDF ihre Interaktivität nicht verlieren. Das kostenlose Programm Open-Office Writer bietet ähnliche Funktionen für Bilddateien. Viele kostenpflichtige Pro-Versionen der einzelnen PDF-Programme ermöglichen die direkte Bearbeitung eines bereits vorhandenen PDF-Dokuments.

Im Folgenden werde ich die Variante vorstellen, in der das PDF mittels einer PowerPoint-Präsentation erstellt wird.

#### **Quiz**

Zunächst öffnet man PowerPoint und erstellt dort eine Präsentation, in diesem Beispiel ein Quiz zum Thema "Vögel", das wir gegen Ende der 1. Klasse im Sachunterricht behandelt haben. Die Einsatzmöglichkeiten hierfür sind sehr flexibel, z. B. kann es in eine Stationenarbeit eingebaut werden, wenn ein passendes Endgerät für die Kinder im Klassenraum zur Verfügung steht. Für meine Klasse habe ich es als kleinen Zusatzabschluss auf unser Klassenpadlet hochgeladen und die Kinder haben das Quiz zu Hause gemacht. Es können auf diese Weise auch Lesehausaufgaben erstellt werden.

Beim Design habe ich mich von "ideenreise-blog" inspirieren lassen, wo ihr auch einige dieser interaktiven Quiz-Dokumente und Lesekarten zum freien Download findet.

Zu Beginn steht eine Startfolie mit dem Thema, einem entsprechenden Bild und dem Startbutton. Die Bilder könnt ihr einfach aus dem reichhaltigen Fundus des Programms "Worksheet Crafter" oder über Anbieter lizenzfreier Bilder wie z. B. "pixabay.com" in die Folien kopieren.

Bei der Gestaltung sind eurer Kreativität dann keine Grenzen gesetzt.

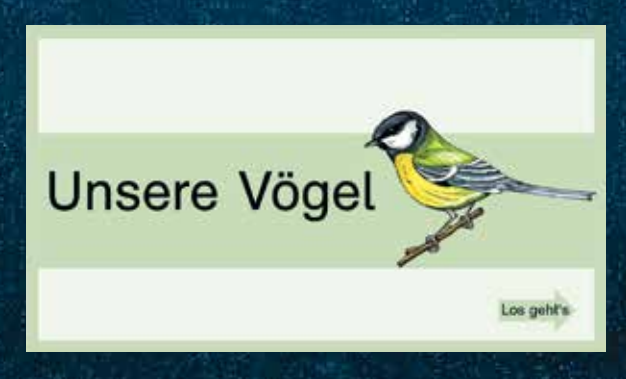

Die 2. Folie enthält Aussagesätze und die Kinder müssen entscheiden, ob der Satz stimmt oder nicht. Hinter jedem Satz befinden sich ein Häkchen und ein Kreuz (Grafiken von pixabay), auf die die Kinder klicken, wodurch sie zur verlinkten Seite gelangen. Leider bietet PowerPoint keine Schriftart, die die Silben farblich markiert, um Erstleser zu unterstützen. Daher habe ich die Sätze im Worksheet Crafter vorgeschrieben und dann rüberkopiert.

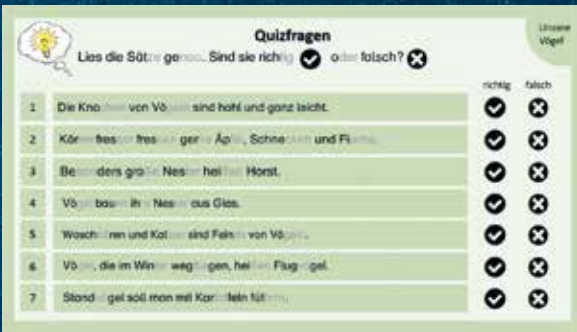

Nun fehlen nur noch die 2 Seiten, die mit den Grafiken verknüpft werden. Eine, wenn die Kinder richtig geklickt haben, und eine für die falsche Antwort.

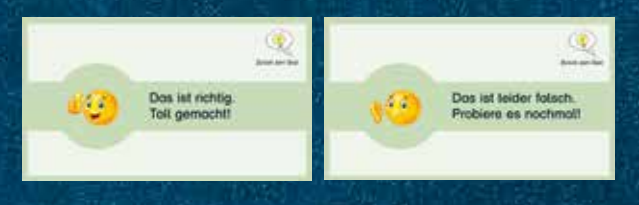

Rheinland-pfälzische Schule 03–2022 **15Junger VBE** Damit ist die Vorbereitung getan und es müssen nur noch alle Häkchen und Kreuze mit der jeweiligen Feedbackfolie verknüpft werden. Im vorgestellten Beispiel ist der erste Satz richtig. Daher muss das Kind, wenn es das Häkchen anklickt, auf die Folie kommen, die seine Antwort als richtig bestätigt. Hierfür klickt man mit der rechten Maustaste auf das Häkchen und dann auf die Option "Hyperlink". Das Häkchen könnte nun mit den unterschiedlichsten Sachen verlinkt werden, z. B. auch mit einer Website, auf der man zu dem Thema noch zusätzliche Informationen bekommt. Hier soll das Häkchen mit einer Folie aus der gleichen Präsentation verknüpft werden und daher wählt man auf der linken Seite "Aktuelles Dokument" aus. Nun muss man nur noch die gewünschte Folie auswählen und bestätigen. Das Kreuz verlinkt man entsprechend mit der Folie, die die Auswahl als falsch rückmeldet.

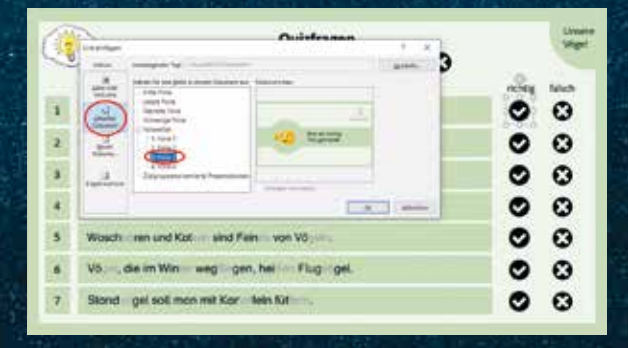

Auf diese Art und Weise verknüpft man alle Symbole mit der jeweiligen Feedbackfolie. Auf den Feedbackfolien ist es zudem von Vorteil, wenn ein Symbol vorhanden ist, das wiederum mit der Frageseite verlinkt ist, sodass die Kinder schnell zurückkommen. Ebenso der Startknopf auf der Titelfolie.

Diese Feedbackfolien können natürlich auch noch ausführlicher gestaltet werden, z. B. mit zusätzlichen Erklärungen oder Tipps, falls man mehrere Antwortmöglichkeiten vorgibt und die Kinder die Frage noch mal bearbeiten sollen. In diesen Fällen müssen entsprechend mehr Feedbackfolien in die Präsentation eingefügt werden.

Hat man die Präsentation komplett fertiggestellt, muss man sie nur noch als PDF abspeichern und man kann nach wie vor zwischen den Folien hin- und herspringen, wenn man auf die verlinkten Elemente klickt.

## **Hyperlinks – was und mit wem?**

Hyperlinks kann man für Textfelder, Grafiken, Formen, Piktogramme und 3-D-Modelle aus dem Illustrationsbereich von PowerPoint erstellen. Diese Elemente kann man dann wiederum mit Dateien auf dem jeweiligen Gerät, Websites, dem aktuellen Dokument, einem neuen Dokument oder einer E-Mail-Adresse verlinken.

#### **Nachteile**

Wie bei allen medial angebotenen Unterrichtsinhalten sollte die Zeit im Blick behalten werden, die die Kinder sowieso schon vor den Geräten verbringen, sodass das analoge Arbeiten nicht vernachlässigt wird. Zudem bietet dieses Format die Möglichkeit, dass sich die Kinder einfach im Trial-and-Error-Verfahren durchklicken, ohne genau zu lesen. Je nach geplantem Einsatz sollte auch das berücksichtigt werden.

Ansonsten bieten interaktive PDFs, wie schon gesagt, den Vorteil, mit geringem Datenvolumen auf den unterschiedlichsten Geräten auch offline zu arbeiten, was sie im Einsatz sehr flexibel werden lässt.

#### **Lesespuren**

Auf diese Art können auch interaktive Lesespuren als PDF erstellt werden. Auf der Lehrmittelwebsite "eduki. de" findet ihr einige kostenlose Exemplare. Kerstin vom Blog "Materialwiese" hat zudem schon viele aufwendig gestaltete und mehrfach differenzierte Lesespuren beim Matobe-Verlag veröffentlicht.

Das vorgestellte Vogelquiz findet ihr in einer kurzen und längeren Version auf unserer Homepage. Ebenso einen kleinen Auszug eines etwas komplexeren Quiz zum Thema "Gesunde Ernährung" aus meiner 2. Klasse.

Durchforstet einfach mal die einzelnen Seiten und schaut, ob für euch und euren Unterricht was dabei ist. Viel Spaß!

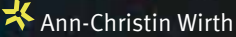